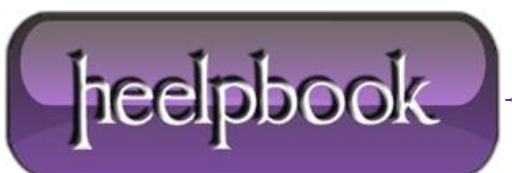

## **SQL SERVER – T-SQL C[OMMANDS](http://heelpbook.altervista.org/2012/sql-server-t-sql-commands-for-linked-servers/) FOR LINKED SERVERS**

In addition to creating linked servers using **SQL Server Management Studio** (**SSMS**) you can create linked servers using **T-SQL** commands. **T-SQL** offers several advantages over **SSMS**. T-SQL scripts are *selfdocumenting*, letting you easily see how the linked servers are created.

They can also be easily copied and rerun if you want to create a new linked server or recreate an old linked server.

To create a new linked server named **OR-PORT-VORA11G**, you can use the command:

```
EXEC master.dbo.sp_addlinkedserver @server = N'OR-PORT-VORA11G', 
@srvproduct=N'OraOLEDB', @provider=N'OraOLEDB.Oracle', @datasrc=N'ORCL'
```
You can then map all of the logins to the Oracle *scott* login using the following command:

```
EXEC master.dbo.sp_addlinkedsrvlogin 
@rmtsrvname=N'OR-PORT-VORA11G',@useself=N'False',
@locallogin=NULL,@rmtuser=N'scott',@rmtpassword='tiger'
```
If you're interested in listing all of your linked servers and their **OLE DB** providers, run the command:

EXEC sp\_linkedservers

You can also list the servers that can be accessed as **OLE DB** data sources by running the command:

SELECT \* FROM sysservers

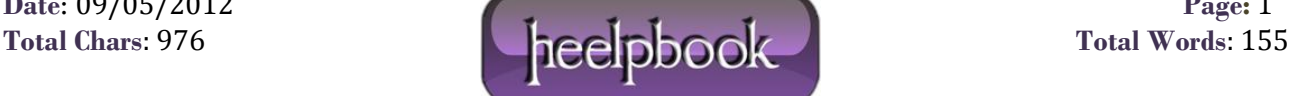